## DegreeRotation

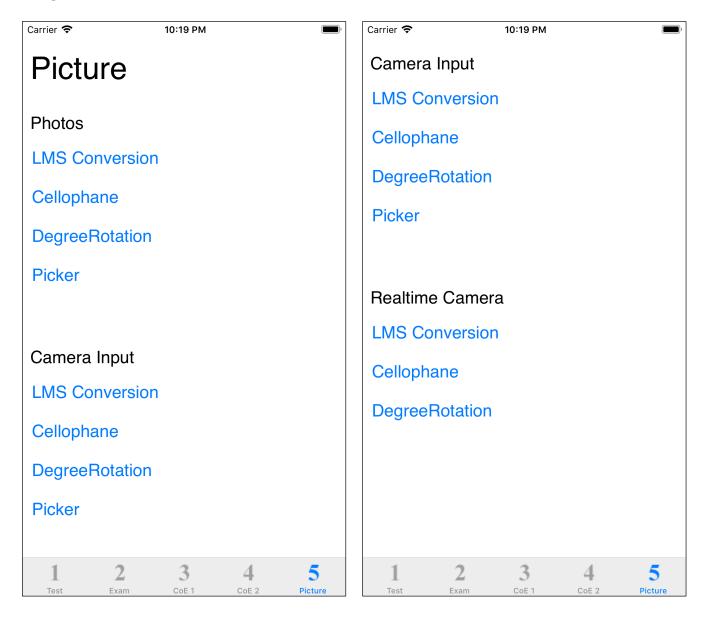

The third command of the fifth tab is DegreeRotation.

The color values of the image loaded from Photos (camera roll) are rotated and displayed.

At first, a blank view comes out.

When you press the read button, it will become the selection of Photos (camera roll) as follows.

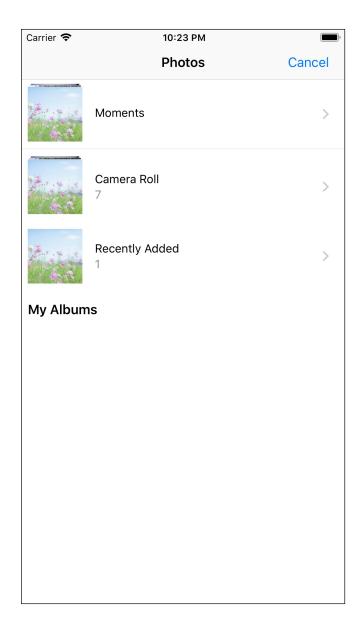

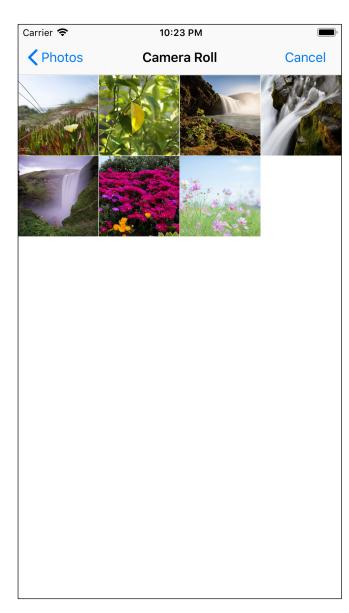

When the last image is selected, it will be as follows.

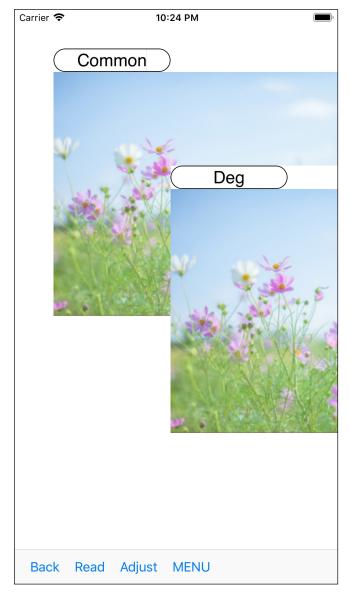

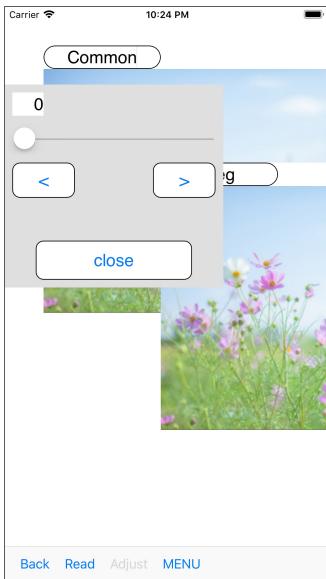

The one on the left is the state immediately after startup.

Size is this size for both Common view and DegreeRotation view.

Also, for both Common view and DegreeRotation view, long-press to bring up a side menu to transfer the image to Photos.

When you press the "Adjust" button on the toolbar menu, a slider appears that specifies the angle as shown on the right.

The following ones were moved by 30  $^{\circ}$  .

The rotation is counterclockwise.

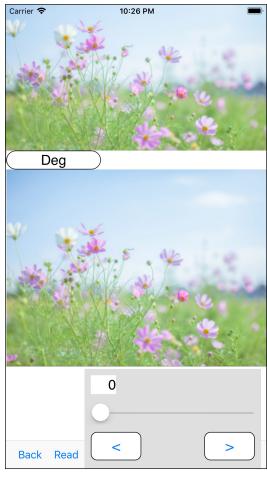

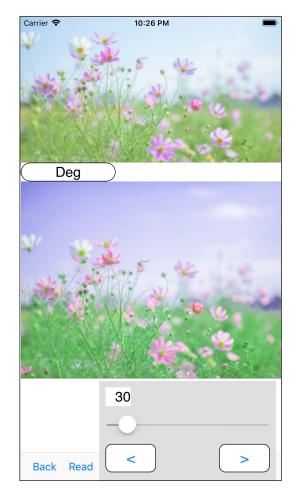

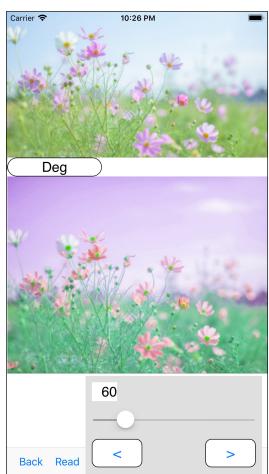

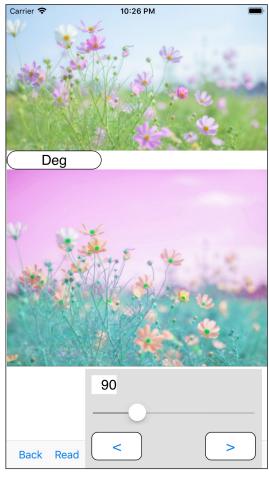

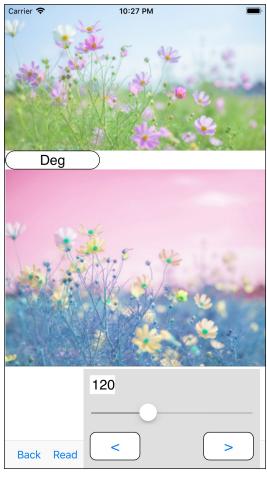

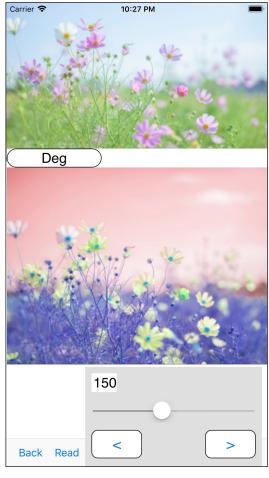

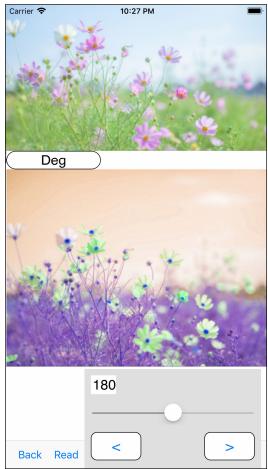

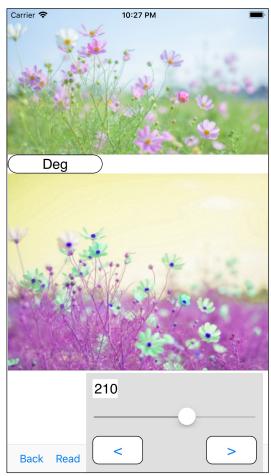

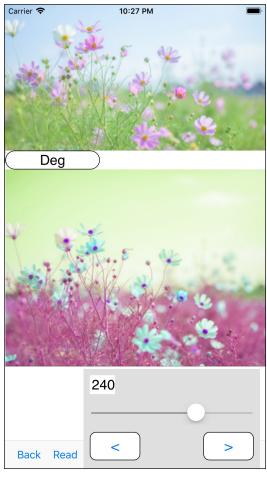

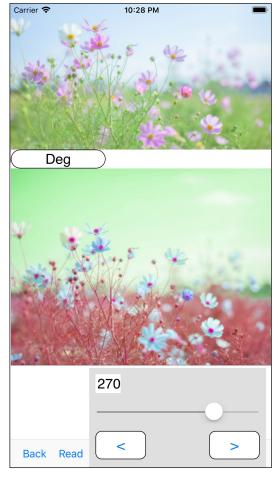

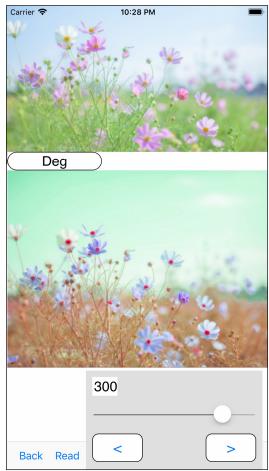

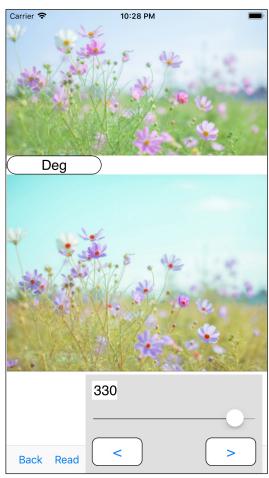

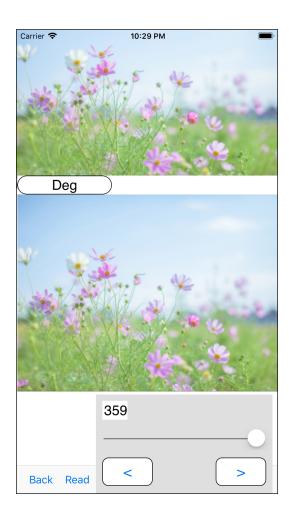

The following is an example of an LED.

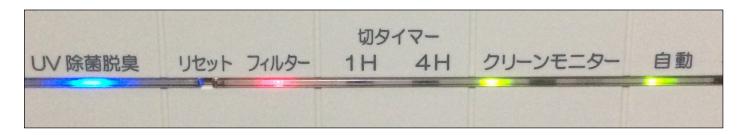

It rotates this image.

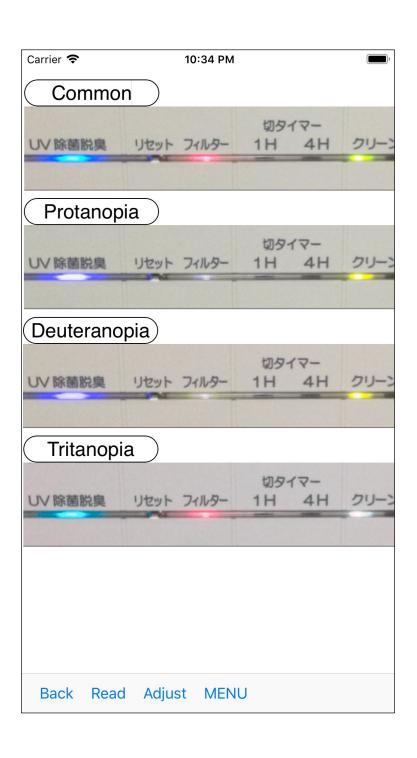

When it is applied to LMS conversion, it becomes like on the left.

In Protanopia and Deuteranopia, red is gray.

In Tritanopia, green is gray.

If you apply DegreeRotation to an image, it should be easy to see.

The main purpose of this command is this.

It is to make the color of the LED easy to see.

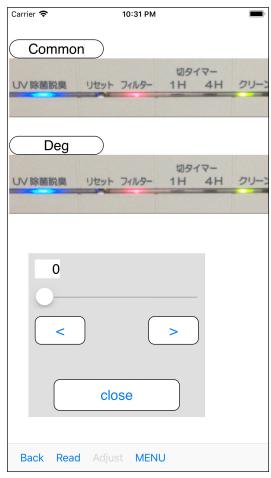

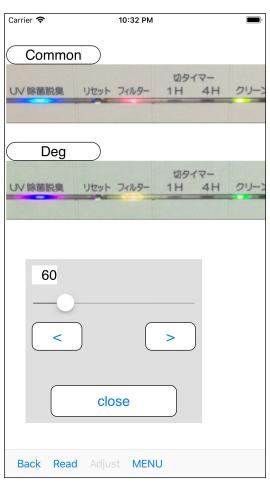

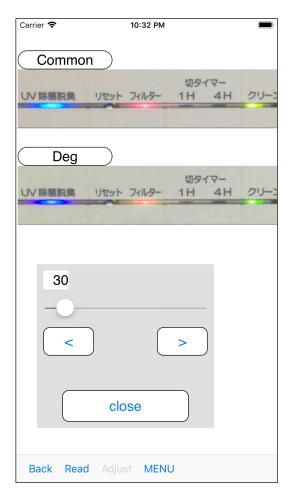

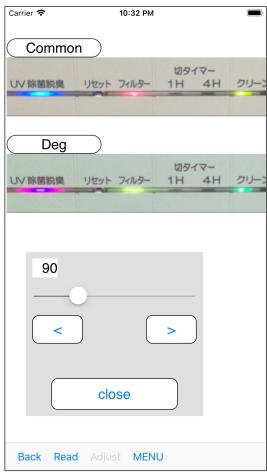

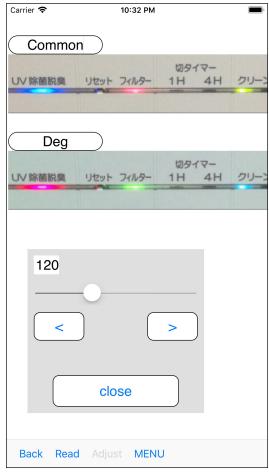

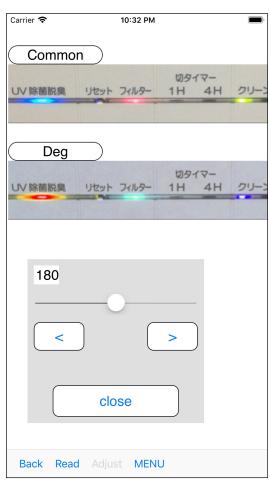

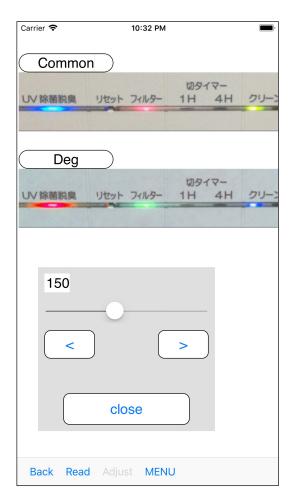

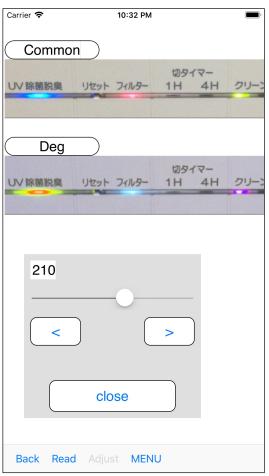

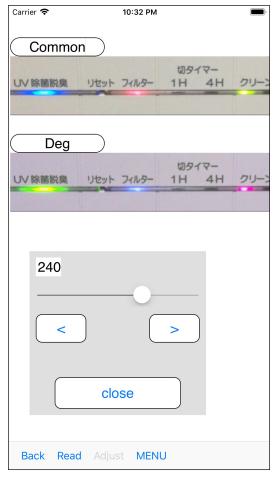

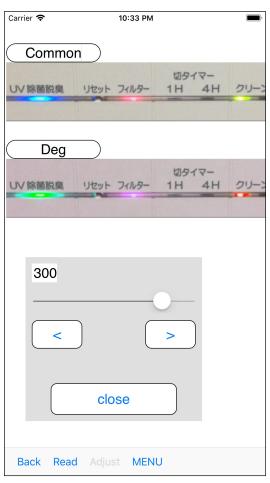

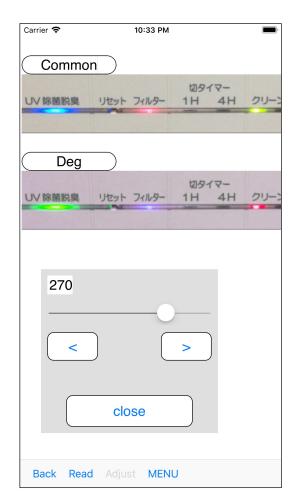

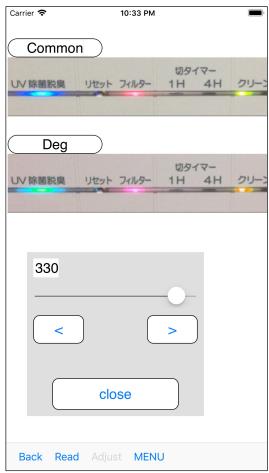

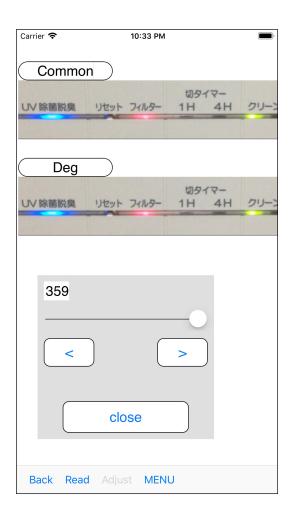

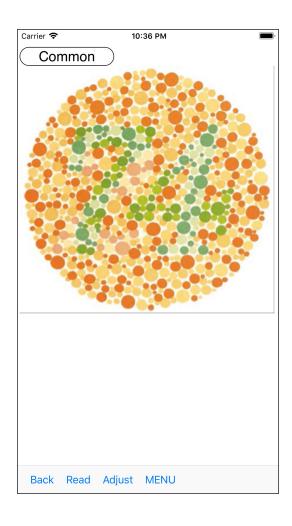

The following is an example of the Pseudoisochromatic plate (the Ishihara plate).

The number in this example is 74.

However, it may seem 21.

On the Ishihara plate, when color recognition is not possible between red-green, color dots may be arranged to make it look like another pattern.

it looks 21 to those who have problems with color recognition between red-green. .

For those who don't, it looks like 74.

This example is like this.

So, even if you rotate the color, it may still appear as 21.

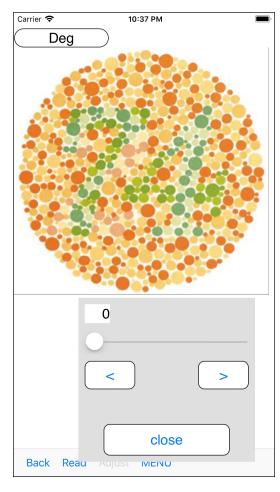

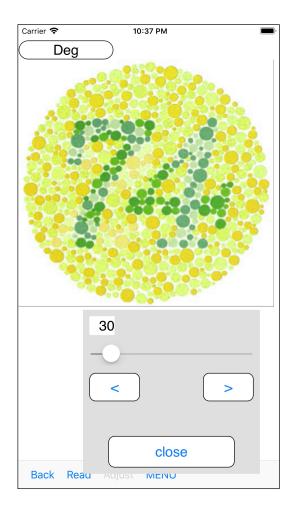

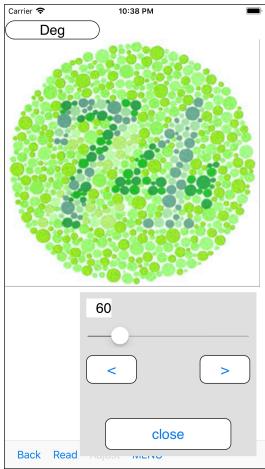

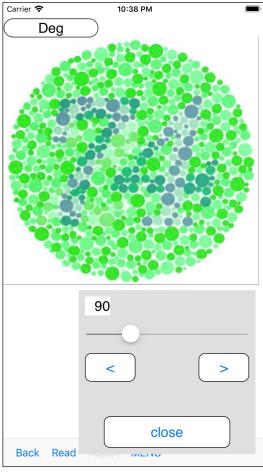

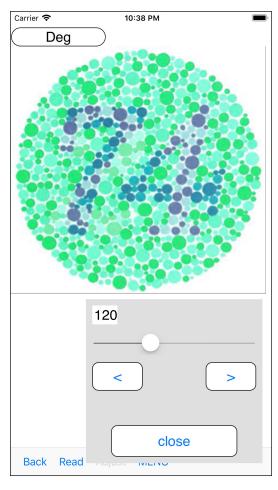

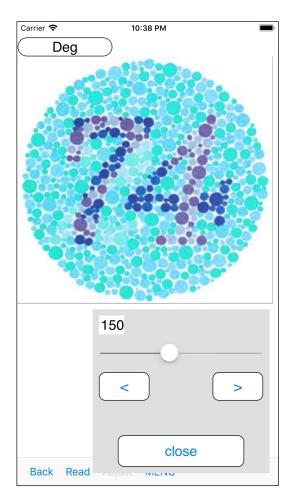

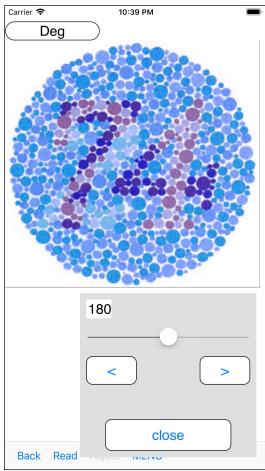

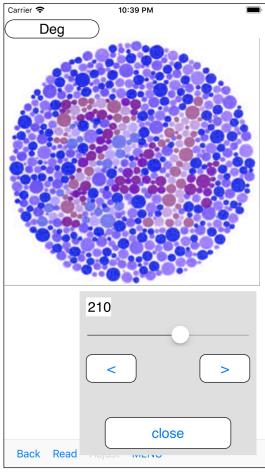

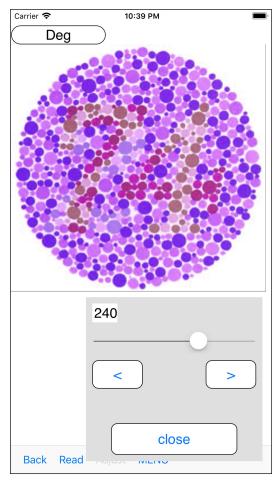

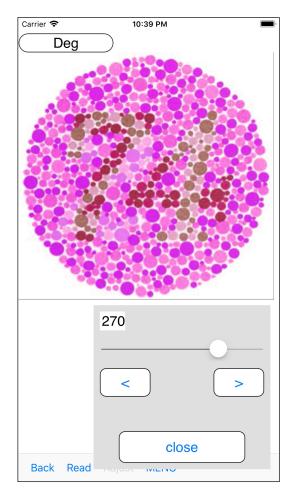

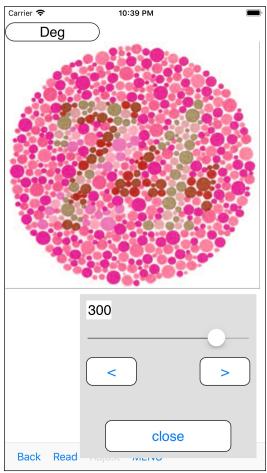

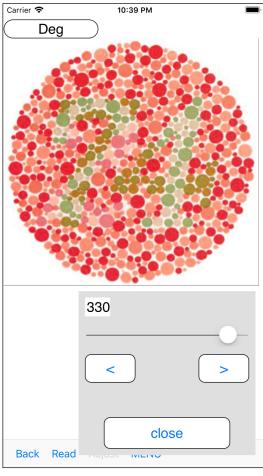

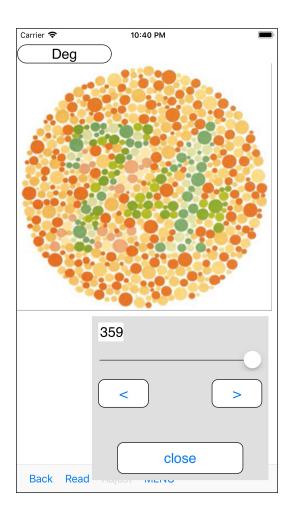

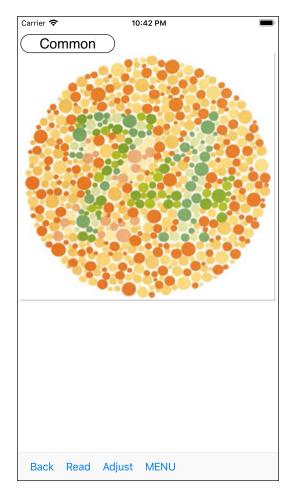

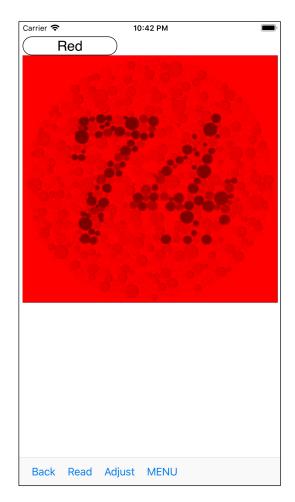

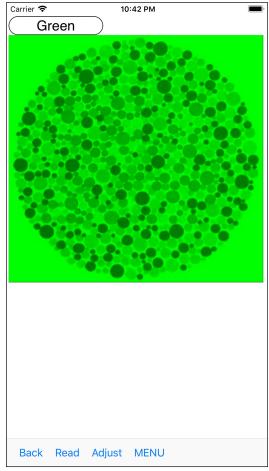

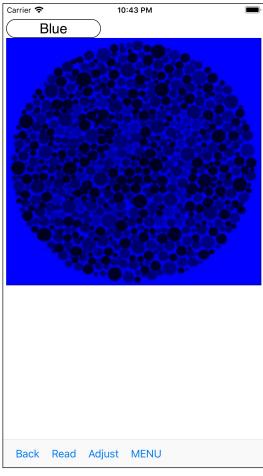

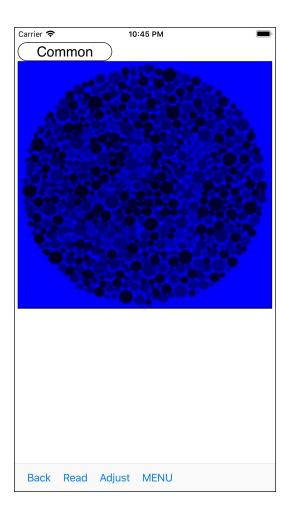

This example is red, green and blue filtered for reference.

In the one with the blue filter, 21 mentioned above appear.

The following is an example where color rotation is applied to the blue filter applied.

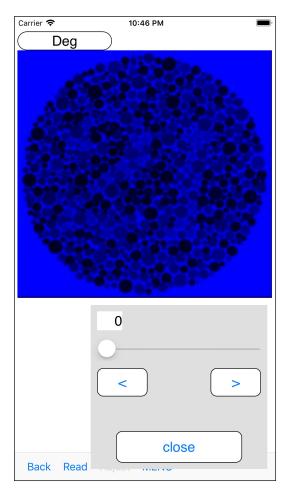

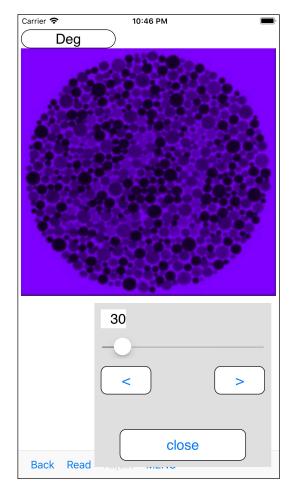

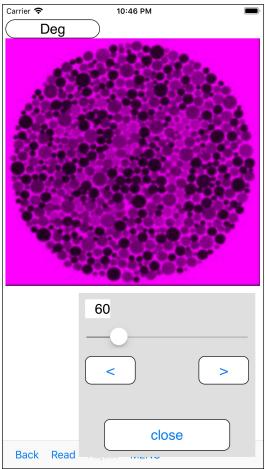

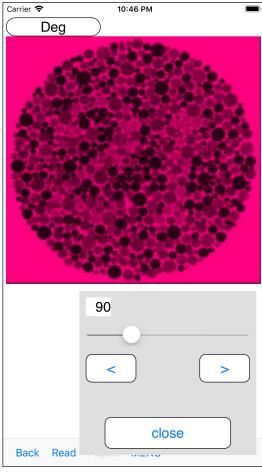

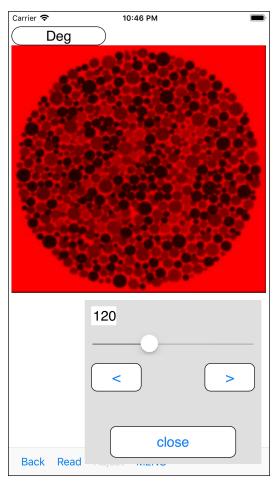

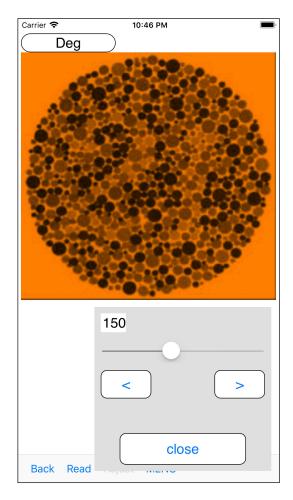

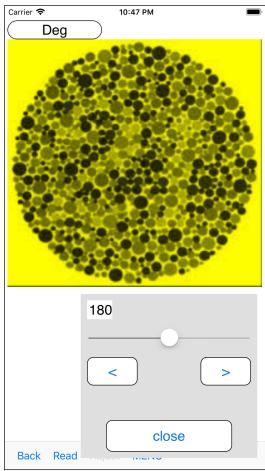

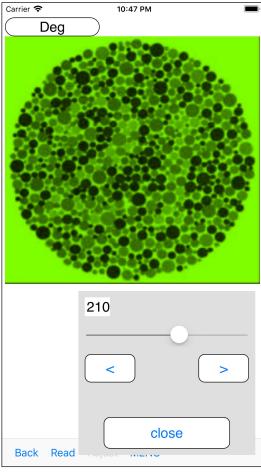

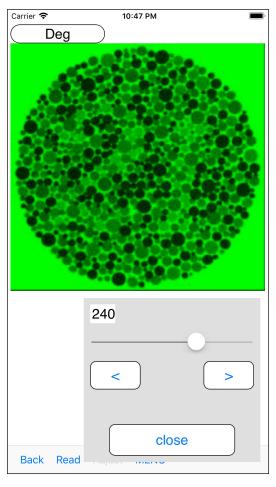

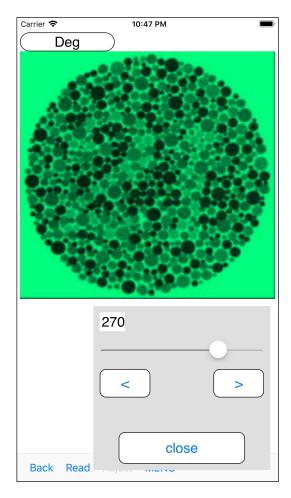

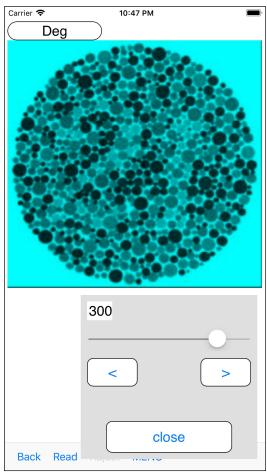

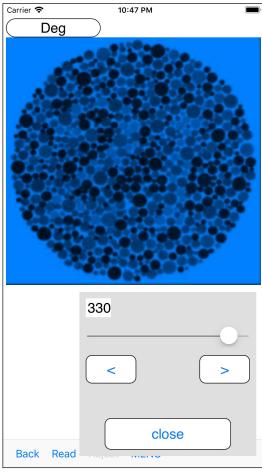

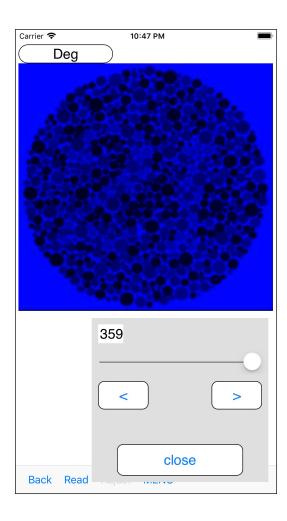

I think this command has no problem for a purpose to change the color of the LED .etc.

However, it may not be suitable for revealing the pattern of the Pseudoisochromatic plate.

"Revealing the pattern of the Pseudoisochromatic plate."

in such a case, it is safer to apply DegreeRation to "red, green, blue filter applied".